Bitget是一家数字货币交易所,提供多种数字货币交易服务。为了更好地为用户服 务,Bitget推出了专门的APP供用户下载安装,方便用户在手机上进行交易。在此 ,我们将为您详细介绍BitgetAPP的下载安装过程。

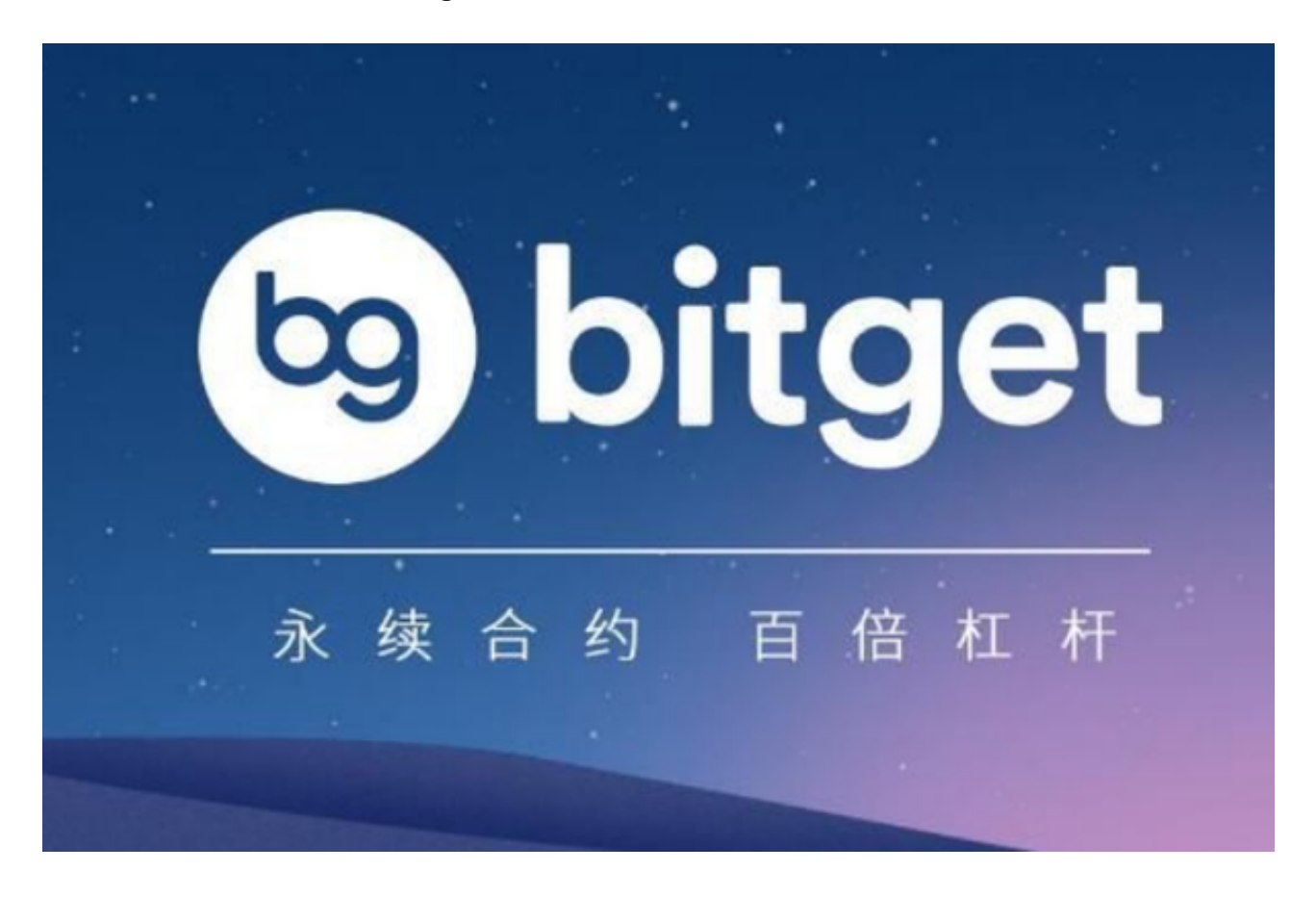

1.下载BitgetAPP

 首先,用户需要在应用商店或者Bitget官网上下载BitgetAPP。对于苹果手机用户 , 可以在App Store中搜索"Bitget"进行下载; 对于安卓手机用户, 可以访问Bit get官网并按照提示进行下载安装。需要注意的是,为了保证下载的APP是安全可 靠的,请务必选择Bitget官方发布的APP进行下载。

2.安装BitgetAPP

下载完成之后,用户需要按照提示进行安装。对于iOS设备,用户只需要点击"安 装"即可;对于Android设备,用户需要选择"允许安装来自此源的应用程序"并 按照提示进行安装。需要注意的是,在安装过程中,可能会要求用户授权一些APP 所需要的权限,请务必按照提示进行授权。

3.注册Bitget账号

 安装完成后,用户需要进行注册Bitget账号。在APP中选择"注册"并填写必要信 息,包括用户名、密码和手机号码等,并通过手机验证码进行绑定。需要注意的是 ,为了确保用户的交易安全,建议设置强密码,以免账户被黑客攻击。

4.登录Bitget账号

完成注册后,用户需要登录Bitget账号。在APP界面选择"登录",输入用户名和 密码即可成功登录。需要注意的是,在登录过程中,用户需要选择安全等级,建议 选择高等级以免账户被黑客攻击。

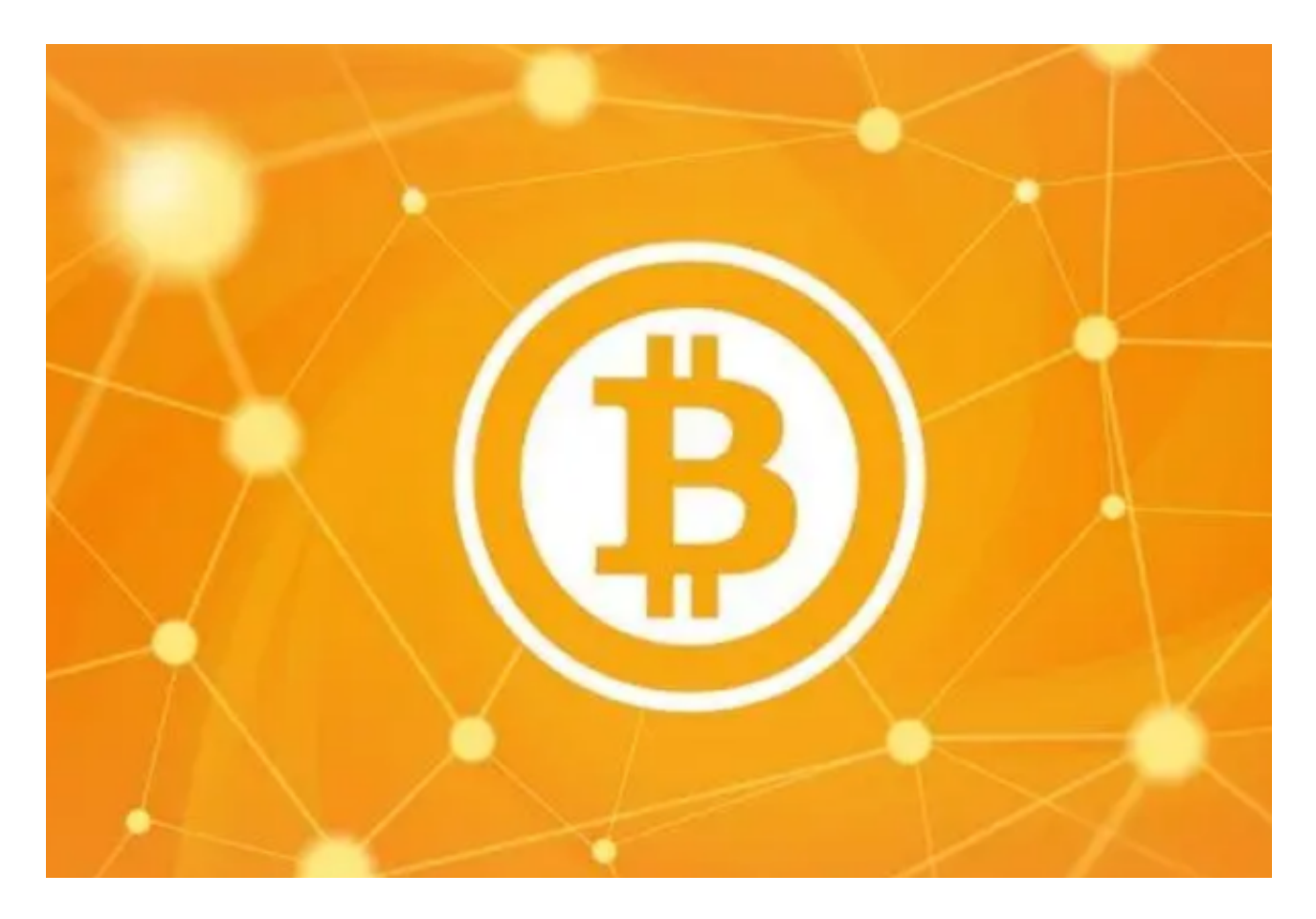

5.绑定支付方式

完成登录后,用户需要绑定支付方式。在APP中选择"我的"并选择"支付方式 , 按照提示进行绑定。目前, Bitget支持多种支付方式, 包括银行卡、支付宝和 微信等。绑定完成后,用户就可以在APP中进行数字货币交易了。

 总之,下载安装BitgetAPP非常简单,并且Bitget的APP提供了所有数字货币交易 所功能,方便快捷。在下载安装过程中,需要注意的是选择官方渠道下载APP,并

且在日常交易中保持安全意识,合理使用交易所提供的安全保护措施,以最大程度 地保护自己的账户和资金安全。